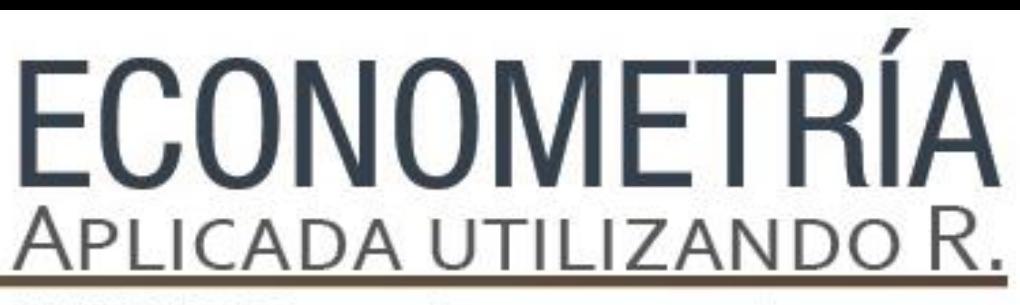

PAPIME PE302513 LIBRO ELECTRÓNICO Y COMPLEMENTOS DIDÁCTICOS EN MEDIOS COMPUTACIONALES, PARA EL FORTALECIMIENTO DE LA ENSEÑANZA DE LA ECONOMETRÍA

## **Anexo.**

Repaso básico de estadística, probabilidad y álgebra lineal en R Luis Quintana Romero

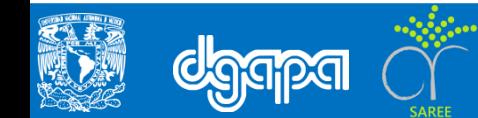

## **Objetivo**

Permitir al alumno recordar una serie de herramientas y conceptos básicos de estadística, probabilidad y álgebra lineal aprendidos en los cursos de matemáticas básicos tomados previamente. Además, de brindará la oportunidad de practicar un poco, antes de entrar de lleno al estudio de la econometría.

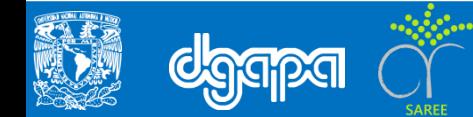

## **Introducción**

Para reforzar las bases y herramientas de estadística, probabilidad y álgebra lineal, se realizará una replica para una serie de ejercicios dentro de R Commander, que ayudan a recordar algunas medidas básicas de los datos como lo son la aplicación de la Media aritmetica, Historiogramas, Desviación Estandár, Varianza, Sesgo y Curtosis, asimimo el repaso de Probabilidad responde a la identificación de Variables Aleatorias (discretas o continuas), algunas distribuciones que son utiles para la aplicación de la económetria como lo son la Distribución binaria, Binomial, Distribución Poisson y finalmente se encuentra un repaso básico de álgebra de matrices.

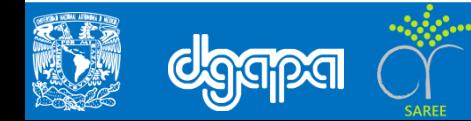

Para el desarrollo de los ejercicios es necesario cargar los archivos del PIB llamados pib\_estados y pib\_estados2.

En primer lugar es necesario cambiar el directorio de trabajo que contenga los datos a utilizar:

Primero es necesario cargar los datos: #Ir al menú Fichero a: Cambiar directorio de trabajo... y seleccionar la carpeta que contenga los datos, ejemplo: setwd("C:/Users/Brenda Mireya/Documents/BaseDatos\_Capitulo\_Anexo") library(e1071, pos=15)

Posteriormente se dirige al siguiente menú para importar los datos:

```
#Ir a menú Datos/Importar datos/ Desde archivo de texto portapapeles o URL
#Escribir el título del archivo en el primer recuadro y cargar
pib_estados2 <- read.table("C:/Users/Brenda 
Mireya/Documents/BaseDatos Capitulo Anexo/pib estados2.txt",
+ header=TRUE, sep="", na.strings="NA", dec=".", strip.white=TRUE)
```
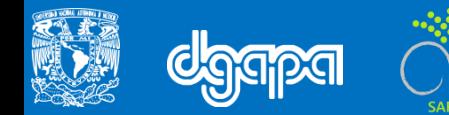

Para la obtención de la media aritmética de una muestra, se ejemplificará mediante los datos del Producto Interno Bruto de los estados mexicanos (en este archivo las variables que están en las columnas son los estados) y se encuentran en el archivo pib\_estados.txt.

#Para aplicar la media aritmética se va al menú: Estadísticos/Resúmenes/Resúmenes numéricos

library(abind, pos=14) library(e1071, pos=15)

## En este ejercicio solo se calculará la media para Chiapas y el Distrito Federal

```
#Seleccionamos los estados de Chiapas y Distritos Federal y seleccionamos en el 
Menú estadísticos/ Media:
numSummary(pib estados2[,c("CHIS", "DF")], statistics=c("mean", "quantiles"),
quantiles=c(0,.25,.5,.75,1))
```
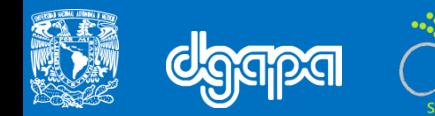

```
median(pib_estados$PIB11)
[1] 248499
```
## Para visualizar la distribución de los datos utilizando histogramas, se utlilizan los datos del PIB de 2011 en este ejercicio

```
# Para visualizar los datos en Historiogramas, se va al menú 
Gráficas/Historiograma y se selecciona el Pib de 2011
```
#Para observar los resultados en porcentajes, se cambia en el menú Estadística

## Obtención de la desviación estanandar, varianza, sesgo y curtosis, del archivo pib\_estados

#Para obtener la desviación estandar, varianza, sesgo y curtosis: se va al menú Estadísticos/ Resúmenes/Resúmenes númericos/ y se selecciona el PIB para 2003 y 2011

```
numSummary(pib estados[,c("X2003", "X2011")], statistics=c("sd", "cv", "skewness",
"kurtosis"), quantiles=c(0, .25, .5, .75, 1), type="2")
```
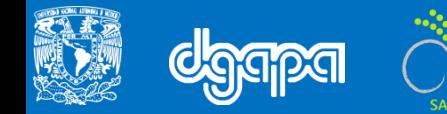

## Obtención de la Densidad de Kernel Gaussiana:

# Para graficar una Densidad de Kernel Gaussiana ir a menú: Gráficas/Estimar densidad/ posteriormente seleccionar los datos del PIB 2011 y en Opciones seleccionar Gaussinano

densityPlot( ~ X2011, data=pib estados, bw="SJ", adjust=1, kernel="qaussian")

## Los comandos para generar una distribución binomial y una distribucipon de Poisson son:

```
#Para calcular una distribución binomial
dbinom(0,3,0.3)
```

```
#Obtener una distribución de Poisson
dpois(5,10)
```
## Obtención de algunos tipos de Distribuciones continúas:

```
#Distribución t.student: Distribuciones/Distribuciones continuas/Distribución 
t/Gráfica de distribución t y seleccionar los grados de libertad
#Distribución F de Fisher: Distribuciones/Distribuciones continuas/Distribución 
F/Gráfica de distribución F y seleccionar los grados de libertad
#Para crear una matriz A:
```

```
A<-matrix(c(10, 20, 30, 5, 10, 40, 8, 30, 1), nrow=3, ncol=3, byrow=T)
```
Repaso de álgebra matricial:

Para generar una matriz, es necesario escribir los elementos y proporcionar su dimensión:

```
#Para crear una matriz A:
A<-matrix(c(10, 20, 30, 5, 10, 40, 8, 30, 1), nrow=3, ncol=3, byrow=T)
# Para generar una matriz B
B<-matrix(c(50, 80, 100, 30, 40, 50, 60, 50, 80), nrow=3, ncol=3, byrow=T)
```
Para visualizar las matrices generadas en lista los comandos son:

```
#Para visualizar la matriz A
list(A)
#Visualizar matriz B
list(B)
```
Obtener la matriz transpuesta de A:

```
#Para obtener la transpuesta de la matriz A
t(A)
```
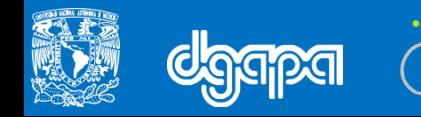

## Comandos para la suma y resta matricial:

```
#Para sumar matrices
t(A)+B#Resta de matrices
t(A)-B
```
## Multiplicación de matrices, matriz por escalar y matriz por vectores

```
#Multiplicación de una matriz por un escalar
2*t(A)#Multiplicación de vectores
t(A) *B
```
Multiplicación de matrices y comandos para la obtención de una matriz identidad de 4x4

```
#Multiplicación elemento a elemento
t(A) * B#Para generar una matriz identidad, con una diagonal de 4 elementos
diag(4)
```
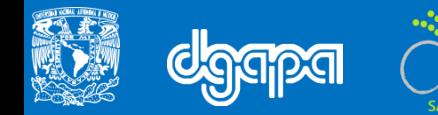

## Cálculo de determinate de la matriz A

```
#Para calcular el determinante de la matriz A
det(t(A))
```
Matriz inversa de A

```
#Obtener la matriz inversa de A
solve(t(A))
```
Obtener la suma de la diagonal principal (traza) se utiliza el comando:

```
#Para calcular la traza, se utiliza:
sum(diag(A))
```
### Producto Kronecker

```
#Obtener el producto Kronecker
kronecker(A,B)
```
Ahora se realizará un ejercicio con una matriz de 2x2

```
#Generar una matriz de 2x2
list(AE)
```
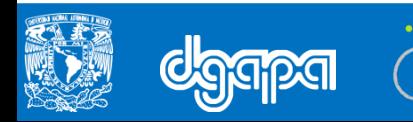

## Para obtener los eigen valores de la matriz AE se utilizá el comando:

#Para obtener los eigen valores eigen(AE)

Comando para vectores característicos:

#Obtener vectores característicos \$vectors

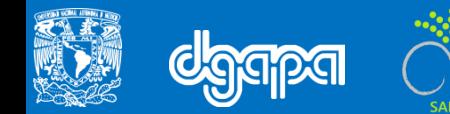